### **MISSION STATEMENT**

**CONTACT**

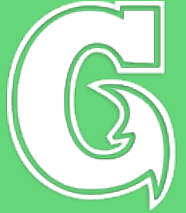

### OFFICE OF INFORMATION TECHNOLOGY COMPUTER CENTER

# FACULTY & STAFF **SERVICES INFORMATION**

*The Computer Center is an allpurpose facility designed to meet the requirements the academic and administrative users of the University. The Center provides and supports a wide variety of academic, instructional, research-related, and administrative services. Consistent with the regional role of the University, the Center also provides technical support and services to the community.*

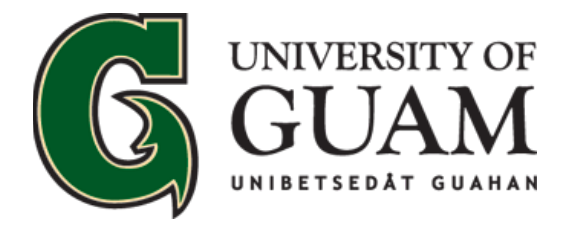

OFFICE OF INFORMATION TECHNOLOGY COMPUTER CENTER

**OIT / Computer Center 303 University Drive UOG Station Mangilao Guam, 96923**

**Phone: (671) 735-2640 Fax: (671) 734-9422 E-mail: operations@triton.uog.edu**

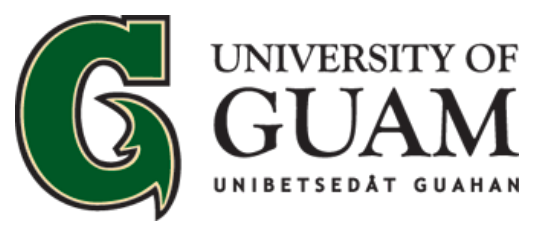

OFFICE OF INFORMATION TECHNOLOGY COMPUTER CENTER

*Ina, Diskubre, Setbe*  **To Enlighten, to Discover, to Serve**

## **FACULTY**  SERVICES **CERVICES OFFICE 365**<br>
Microsoft windows 7 & 8 and Microsoft

#### **Wired Internet & Network Access:**

- Submit A Helpdesk Request with the Approval from your respective administrator (Dean, Director, VP, etc.) to computer center.
- Make sure necessary wiring connection is in place (Admin & PM)
- Work-station with necessary operating system, software and network access (you may check with Department IT Administrator/Coordinator).

**Triton ID account to access Web-based online services (such as Email, Web advisor, Portal, faculty Evals, etc.…):**

• Have an authorized department staff submit a helpdesk request for your account. Please provide faculty/staff ID#

#### **Wireless Internet Access:**

Laptop or device must be brought to Computer Center for setup and activation.

#### **Research and Statistical Analysis Packages:**

- SPSS is available for PC and MAC at Computer center.
- SAS in the central server is available for access.

#### **Academic Software:**

- Anti-virus software is available free for UOG Employees
- Microsoft windows 7 & 8 and Microsoft Office are available for academic pricing (Departmental transfer of funds)
- Submit helpdesk request for installation.

#### **Offering x90 courses with the Faculty for student internship, practicum, etc.**

• A variety of IT Related areas- such as office automation, micro computer maintenance service, Networking, email/Internet support and student information support- can be developed and offered with the faculty.

#### **Grant Application**

- Provide IT related specs, cost, etc.
- If applicable, serve as co-applicant

#### **Training / Orientation**

- How to use Helpdesk and/or office 365 email: contact computer center at 735-2640 or email at operations@triton.uog.edu
- To inquire about trainings/orientations with other IT services please contact Operations staff at operations@triton.uog.edu or call us at (671) 735-2640.

**FACULTY SERVICES**

#### **1. How do I get my credentials for Office 365?**

Submit a helpdesk request with Full name and university ID Number.

#### **2. How do I log into office 365**

- Open a web browser and enter "mail.office365.com"
- Enter username and password and click submit.

#### **3. How to Change password**

- Click on the gear icon on the top right corner of the screen and select "office 365"
- Select "Security and privacy" and click on "password"
- Type in desired password and click save when complete.

#### **4. How to Setup email signature**

- Click on the gear icon on the top right corner of the screen and select "mail"
- Under layout select "email signature" and type in desired email signature
- Click save when complete.

For further procedures on Office 365 please visit our website and navigate to Office 365. Please see link below: **www.uog.edu/student-services/computer-center/how-tos** You may also contact us at (671) 735-2640 for further inquiries.